# **API Documentation - Addo Web Service v2.3**

- [1. Introduction](#page-1-0)
	- [1.1. Purpose](#page-1-1)
	- [1.2. Allowed HTTPs requests](#page-1-2)
	- [1.3. Description of server responses](#page-1-3)
	- [1.4. WSDL document](#page-1-4)
	- [1.5. List of API methods](#page-2-0)
- [2. Usage of Addo API v2.3](#page-2-1)
	- [2.1. REST via Postman](#page-2-2)
		- [2.1.1. POST request via Postman](#page-2-3)
		- [2.1.2. GET request via Postman](#page-3-0)
	- [2.2. Public methods](#page-3-1) [2.2.1. Login](#page-4-0)
		- [Technical description](#page-4-1)
		- [Parameters](#page-5-0)
		- [Example](#page-5-1)
		-
		- [2.2.2. InitiateSigning](#page-5-2) • [Technical description](#page-5-3)
			- [Parameters](#page-5-4)
			- [Response](#page-5-5)
			- [Types](#page-5-6)
			- [Properties of the types](#page-7-0)
			- [Example](#page-9-0)
		- [2.2.3. GenerateDocument](#page-11-0)
			- [Technical description](#page-11-1)
			- [Parameters](#page-11-2)
			- [Properties of the types](#page-11-3)
		- [2.2.4. GetSigningTemplates](#page-11-4)
			- [Technical description](#page-11-5)
			- [Properties of types](#page-11-6)
		- [2.2.5. GetSigning](#page-12-0)
			- [Technical description](#page-12-1)
			- [Parameters](#page-12-2)
			- [Properties of types](#page-12-3)
			- [Example](#page-13-0)
		- [2.2.6. GetSigningStatus](#page-13-1)
			- [Technical description](#page-13-2)
			- [Parameters](#page-13-3)
			- [Properties of types](#page-14-0)
			- [Enum values](#page-14-1)
			- [Example](#page-15-0)
		- [2.2.7. StartCampaignSigning](#page-15-1)
			- [Technical description](#page-15-2)
			- [Parameters](#page-15-3)
			- [Response](#page-15-4)
			- [Properties of types](#page-15-5)
		- [2.2.8. MergeDocuments](#page-16-0)
			- [Technical description](#page-16-1)
			- [Parameters](#page-16-2)
			- [Response](#page-16-3)
			- [Properties of types](#page-16-4)
		- [2.2.9. InitiateCampaign](#page-16-5)
			- [Technical description](#page-16-6)
			- [Parameters](#page-16-7)
			- [Properties of types](#page-17-0)
			- [Example](#page-18-0)
		- [2.2.10. GetAccountInfo](#page-18-1)
			- [Technical description](#page-18-2)
			- [Parameters](#page-18-3)
			- [Response](#page-18-4)
			- [Properties of types](#page-18-5)
		- [2.2.11. GenerateDocumentWithMergeData](#page-19-0)
			- [Technical description](#page-19-1)
			- [Parameters](#page-19-2)
			- [Types](#page-19-3)
			- [Response](#page-20-0)
		- [2.2.11. GetTransactionDetails](#page-20-1) • [Technical description](#page-20-2)
			- [Parameters](#page-20-3)
- [Response](#page-20-4)
- [2.2.12. ReactivateTransaction](#page-20-5)
	- [Technical description](#page-20-6)
	- [Parameters](#page-20-7)
- [2.2.13. CancelTransaction](#page-20-8)
	- [Technical description](#page-21-0)
	- [Parameters](#page-21-1)
	- • [Example](#page-21-2)
- [2.2.14. UpdateTransaction](#page-21-3)
	- [Technical description](#page-21-4)
	- [Parameters](#page-21-5)
	- [Properties of types](#page-21-6)
- [2.2.15. GetCampaigns](#page-22-0)
	- [Technical description](#page-22-1) • [Parameters](#page-22-2)
	- [Response](#page-22-3)
	- [Example](#page-22-4)
- [2.2.16. GetTemplateMessages](#page-23-0)
	- [Parameters](#page-23-1)
	- [Response](#page-23-2)
	- • [Example](#page-23-3)
- [2.2.17. GetRejectionComment](#page-25-0)
	- [Parameters](#page-25-1)
	- [Response](#page-25-2)
	- • [Example](#page-25-3)
- [2.2.18. CreateGroup](#page-25-4)
	- [Parameters](#page-25-5)
	- [Response](#page-25-6)
	- [Example](#page-26-0)
- [2.2.19. GetGroups](#page-26-1) • [Parameters](#page-26-2)
	-
	- [Response](#page-26-3) [Example](#page-26-4)
- [2.2.20. AddUserToGroup](#page-26-5)
- [Parameters](#page-27-0)
	- • [Example](#page-27-1)
- [2.2.21. CreateUser](#page-27-2)
	- [Parameters](#page-27-3)
		- [Response](#page-27-4)
		- [Example](#page-27-5)
- [3. Security](#page-28-0)
	- [3.1. Client certificate and Server certificate](#page-28-1)
	- [3.2. Client account email and password with server certificate](#page-28-2)

# <span id="page-1-0"></span>**1. Introduction**

## <span id="page-1-1"></span>**1.1. Purpose**

This document describes Addo Web Service 2.3 and explains how to consume it.

## <span id="page-1-2"></span>**1.2. Allowed HTTPs requests**

**POST** - used to update resource and **GET** - used to get a resource or list of resources

## <span id="page-1-3"></span>**1.3. Description of server responses**

**200** OK - the request was successful (some API calls may return 201 instead).

**400** Bad Request - the request could not be understood or was missing required parameters.

**401** Unauthorized - authentication failed or user doesn't have permissions for requested operation.

<span id="page-1-4"></span>**500** Internal Server Error - server encountered an unexpected condition that prevented it from fulfilling the request.

## **1.4. WSDL document**

The WSDL document is supplied as a separate xml document named "SigningService.svc.wsdl.xml". The service exposes access to the wsdl document through metadata exchange.

**Demo** environment link - <https://demo.vismaaddo.net/webService/v2.0/signingservice.svc>

**Production** environment link - <https://vismaaddo.net/webService/v2.0/signingservice.svc>

## <span id="page-2-0"></span>**1.5. List of API methods**

Here you can find current used API methods:

Demo environment - <https://demo.vismaaddo.net/webService/v2.0/restsigningservice.svc/help>

Production environment - <https://vismaaddo.net/webService/v2.0/restsigningservice.svc/help>

# <span id="page-2-1"></span>**2. Usage of Addo API v2.3**

## <span id="page-2-2"></span>**2.1. REST via Postman**

Download Postman tool via link -<https://www.getpostman.com/apps>

**To get your hash for password**, use tools like this one: [https://hash.online-convert.com/sha512-generator](https://hash.online-convert.com/sha512-generator+). Select **base64** for your password hash:

Request usage:

POST - [Base address]/[Public method name]

GET - [Base address]/[Public method name]?[Parameters]

### <span id="page-2-3"></span>**2.1.1. POST request via Postman**

Using Postman:

To login using REST service you need to call web service at address: [https://demo.vismaaddo.net/WebService/v2.0/restsigningservice.svc/login](https://demo.vismaaddo.net/WebService/v2.0/restsigningservice.svc/login+)

Use method **POST** and set content-type as **application/json**.

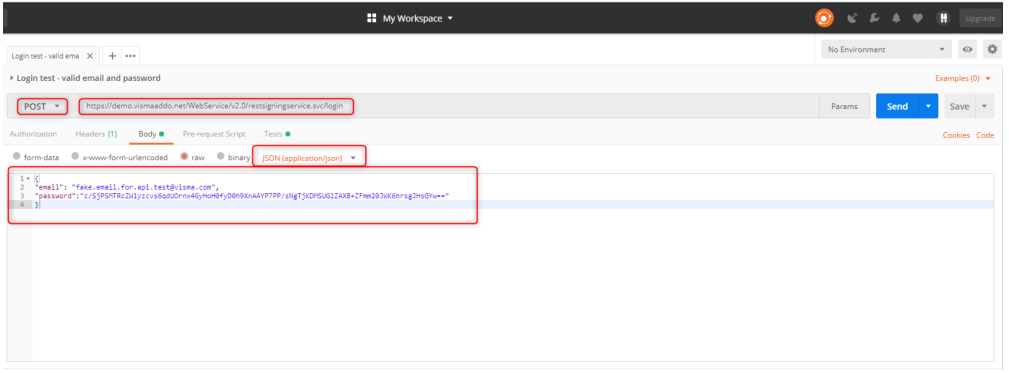

#### Code used here:

```
{ "email": "fake.email.for.api.test@visma.com",
"password":"c/SjPSMTRcZW1yzcvs6qdUOrnx4GyHoH0fyD0h9XnAAYP7PP/sNgTjKDMSUGlZAXB+ZFmm20JW
K6hrsgJHsGYw==" }
```
Server response of correct login is visible at the bottom with string in the body of **token** and **200 OK** status

### <span id="page-3-0"></span>**2.1.2. GET request via Postman**

Here is an example of a method with **GET request**, showing how parameters are passed through URL.

In Postman, we are using **GetRejectionComment** method (list of methods available here [List of API methods](https://collaborate.consulting.visma.com/display/ADDO/API+Documentation+-+Addo+Web+Service+v2.0#APIDocumentation-AddoWebServicev2.0-1.5.ListofAPImethods)). This requires us to pass **transacti onId** and **token** parameters.

You can get the token after using POST for login example in previous paragraph, it's available in the response field "Body":

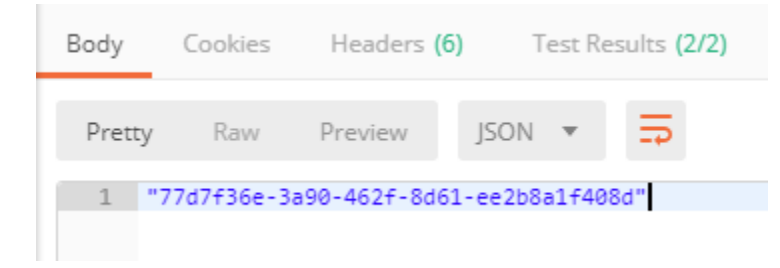

Transaction id can be seen in you web browser, in the link after opening rejected transaction in overview tab

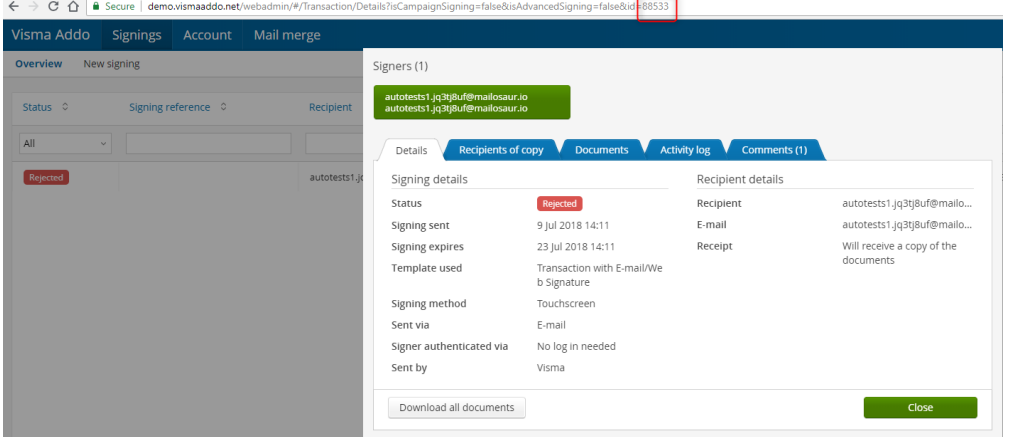

Now we pass these parameters as a link in Postman and receive a response:

[https://demo.vismaaddo.net/WebService/v2.0/restsigningservice.svc/getrejectioncomment?transactionId=88533&token=77d7f36e-3a90-462f-8d6](https://demo.vismaaddo.net/WebService/v2.0/restsigningservice.svc/getrejectioncomment?transactionId=88533&token=77d7f36e-3a90-462f-8d61-ee2b8a1f408d) [1-ee2b8a1f408d](https://demo.vismaaddo.net/WebService/v2.0/restsigningservice.svc/getrejectioncomment?transactionId=88533&token=77d7f36e-3a90-462f-8d61-ee2b8a1f408d)

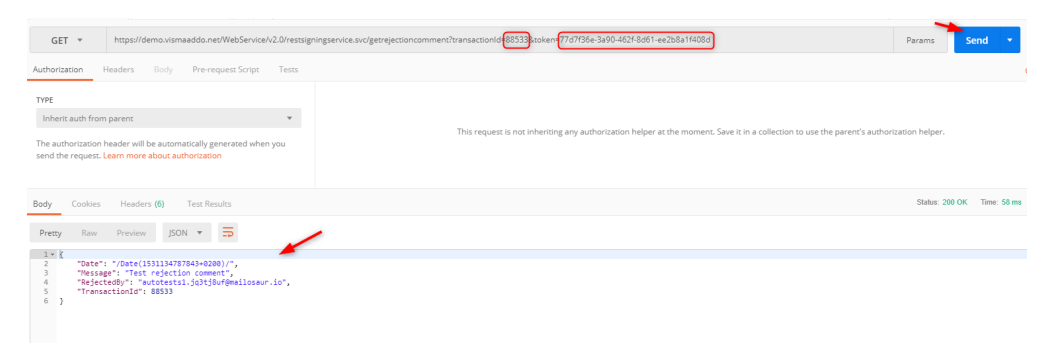

## <span id="page-3-1"></span>**2.2. Public methods**

There are currently two Demo and Production environments, which might differ in variety of supported methods. Please take a look at the [List of](https://collaborate.consulting.visma.com/display/ADDO/API+Documentation+-+Addo+Web+Service+v2.0#APIDocumentation-AddoWebServicev2.0-1.5.ListofAPImethods) [API methods](https://collaborate.consulting.visma.com/display/ADDO/API+Documentation+-+Addo+Web+Service+v2.0#APIDocumentation-AddoWebServicev2.0-1.5.ListofAPImethods) for each environment before consuming our API.

Base address for the service:

DEMO - [https://demo.vismaaddo.net/WebService/v2.0/RestSigningService.svc](https://vismaaddo.net/WebService/v2.0/RestSigningService.svc)

PRODUCTION - <https://vismaaddo.net/WebService/v2.0/RestSigningService.svc>

WCF (SOAP) available methods:

- Guid Login(string email, string password);
- InitiateSigningResponse InitiateSigning(Guid token, InitiateSigningRequest request, TemplateOverride templateOverride);
- **InitiateSigningSynchronouslyResponse InitiateSigningSynchronously(Guid token, InitiateSigningSynchronouslyRequest request,** TemplateOverride templateOverride);
- GenworderateDocumentResponse GenerateDocument(Guid token, GenerateDocumentRequest request);
- **GetSigningTemplatesResponse GetSigningTemplates(Guid token);**
- **GetSigningResponse GetSigning(Guid token, string signingToken);**
- **GetSigningStatusResponse GetSigningStatus(Guid token, string signingToken);**
- StartCampaignSigningResponse StartCampaignSigning(Guid token, StartCampaignSigningRequest request);
- MergeDocumentsResponse MergeDocuments(Guid token, MergeDocumentsRequest request);
- void InitiateCampaign(Guid token, InitiateCampaignRequest request, TemplateOverride templateOverride)
- GetAccountInfo GetAccountInfo(Guid token)
- CancelSigningResponse CancelSigning(Guid token, string signingToken)
- string GenerateDocumentWithMergeData(Guid token, GenerateDocumentWithMergeDataRequest request, bool encryptDocument = false, string encryption $Key = null$ )
- **GetTransactionDetailsResponse GetTransactionDetails(Guid token, Guid transactionToken)**
- void CancelTransaction(Guid token, Guid transactionToken)
- **void ReactivateTransaction(Guid token, Guid transactionToken)**
- void UpdateTransaction(Guid token, UpdateTransactionRequest updateTransactionRequest)
- void SaveRecipient(Guid token, Contact contact)
- **GetTemplateMessagesResponse GetTemplateMessages(Guid token, Guid templateId);**
- **GetCampaignsResponse GetCampaigns(Guid token, string externalReference);**
- **GetRejectionCommentResponse GetRejectionComment(Guid token, int transactionId);**
- **GroupResponse CreateGroup(Guid token, CreateGroupRequest request);**
- **GetGroupsResponse GetGroups(Guid token);**
- void AddUserToGroup(Guid token, AddUserToGroupRequest request);
- CreateUserResponse CreateUser(Guid token, CreateUserRequest request);

### <span id="page-4-0"></span>**2.2.1. Login**

#### <span id="page-4-1"></span>**Technical description**

- A service consumer must call the Login method prior to any other operation.
- The credentials provided to the Login method must match a valid Addo user email as string and password hashed as SHA512 hash bytes to base64 string.
- In case of success the Login method will return a valid security token (type of Guid) that must be supplied subsequently in calls to the service methods.
- In case of authentication failure the Login method will return empty invalid security token (type of Guid).
- If email or password strings are null the service will throw a FaultException.
- If password is expired or account is disabled appropriate FaultException will be thrown.
- The token received on successful login is valid for a given time (00:05:00).
- Each time the token is used in an operation on the service this valid time window is refreshed.

#### <span id="page-5-0"></span>**Parameters**

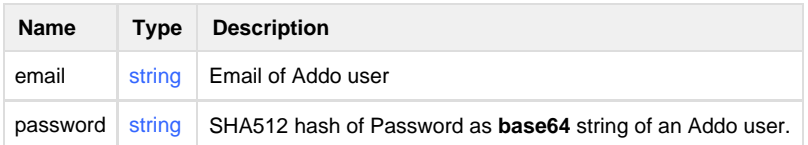

#### <span id="page-5-1"></span>**Example**

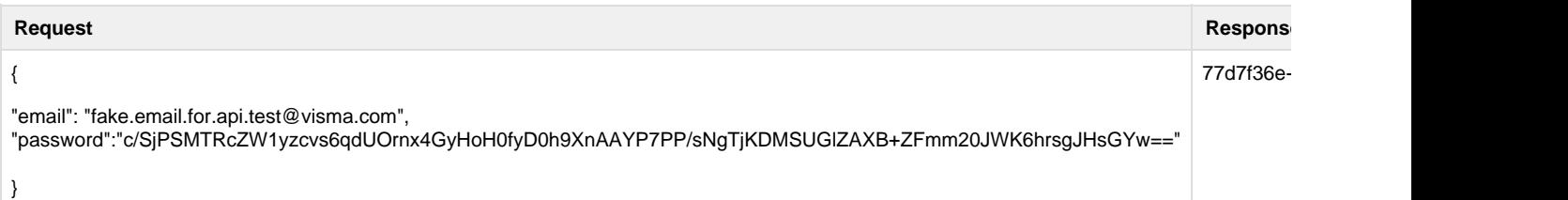

## <span id="page-5-2"></span>**2.2.2. InitiateSigning**

#### <span id="page-5-3"></span>**Technical description**

This method initiates a new Addo signing process.

An InitiateSigningRequest object must be supplied containing data must be supplied containing information needed for about how to create the signing along with a full signing dataset describing participating customers and their data.

The request also specifies signing template id which will be used while configuring signing.

#### <span id="page-5-4"></span>**Parameters**

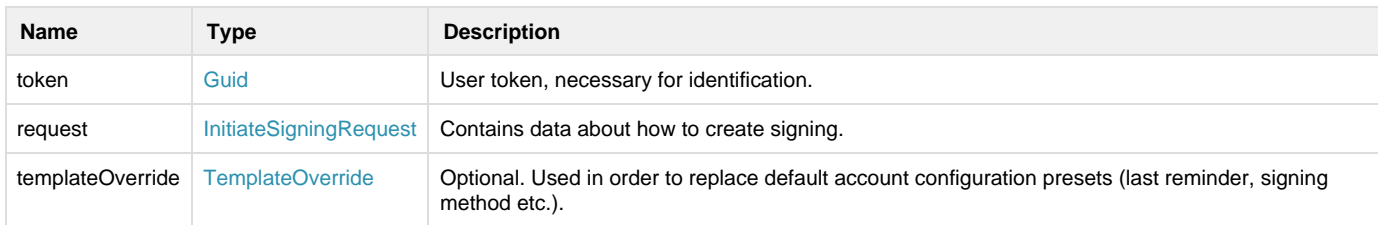

#### <span id="page-5-5"></span>**Response**

Method gives response (type of InitiateSigningResponse). Information if signing failed being initiated could be found there.

<span id="page-5-6"></span>**Types**

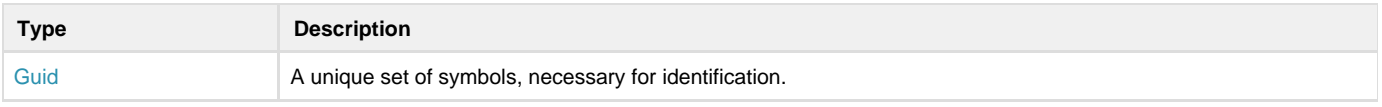

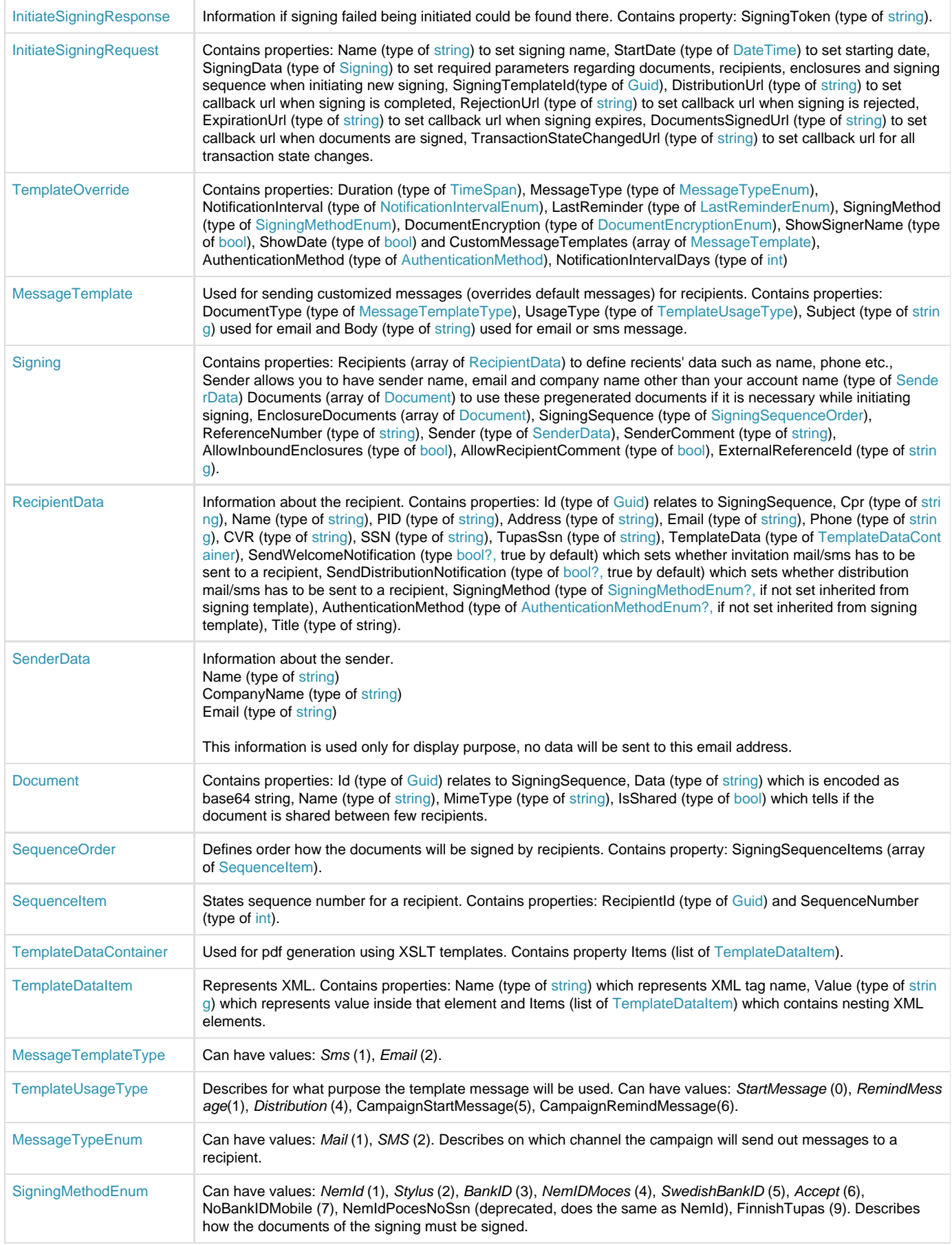

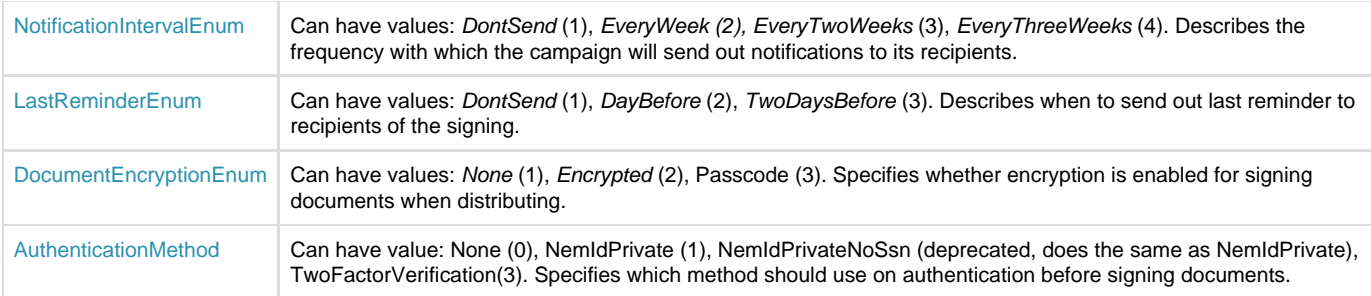

<span id="page-7-0"></span>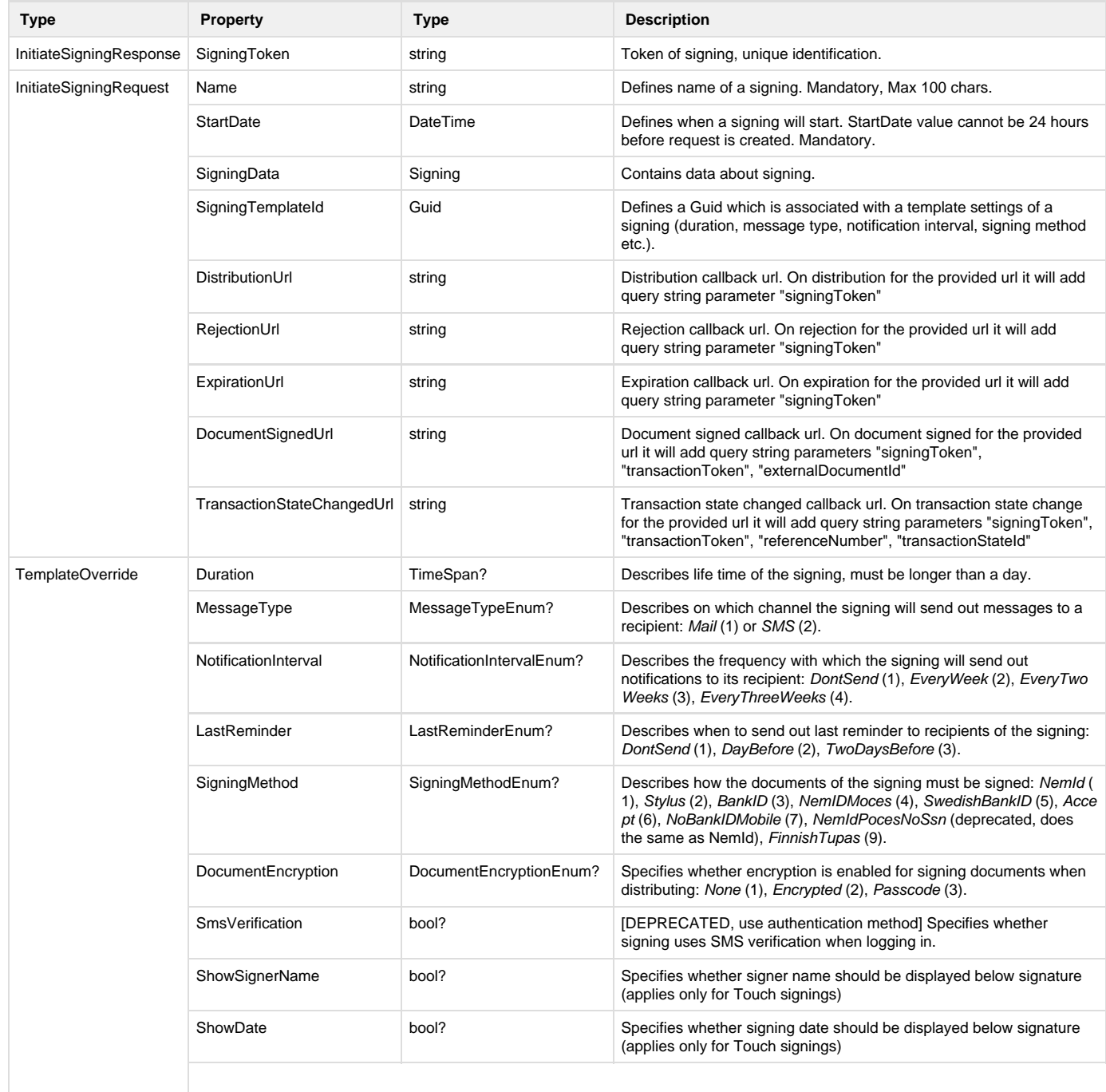

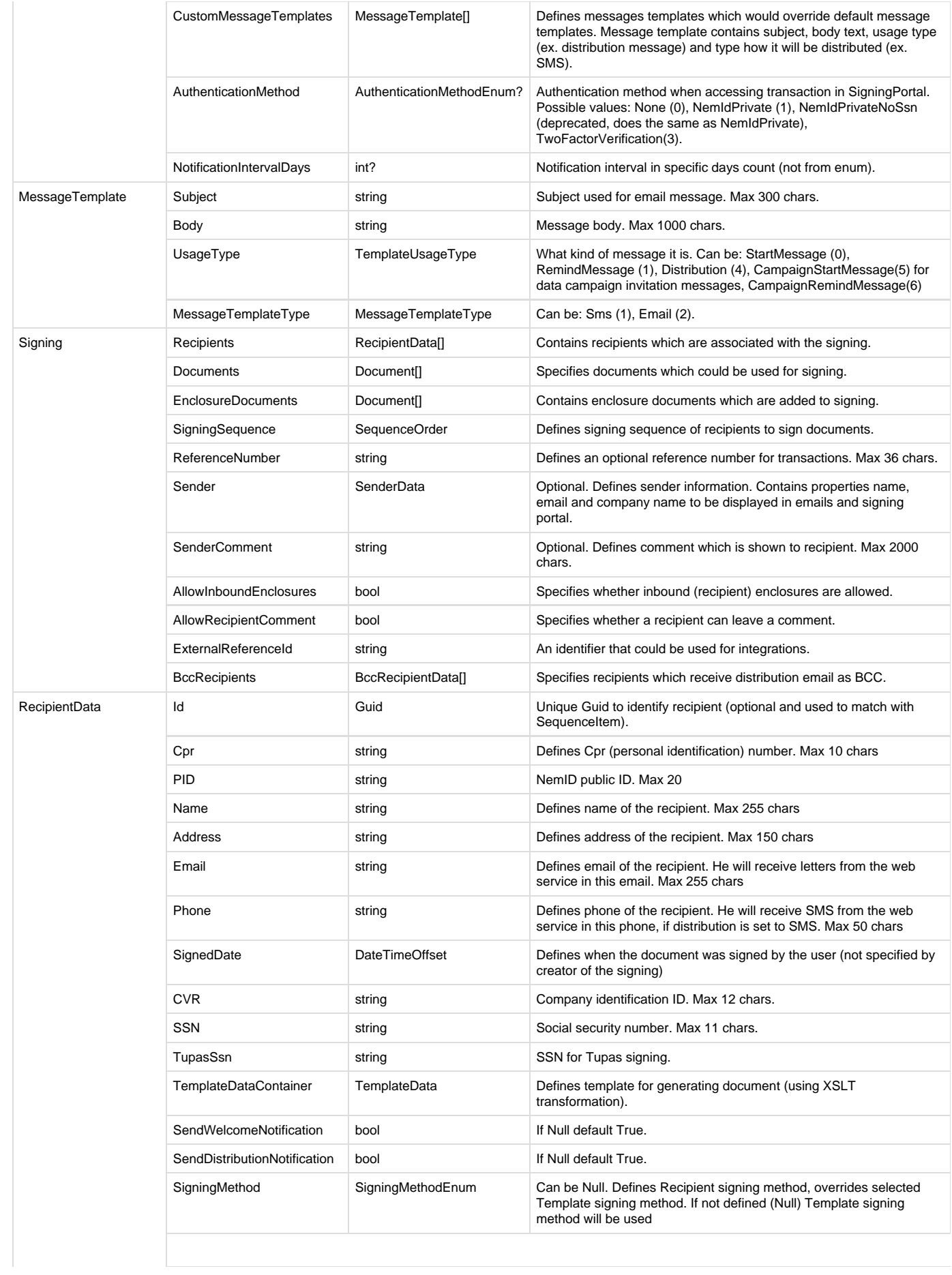

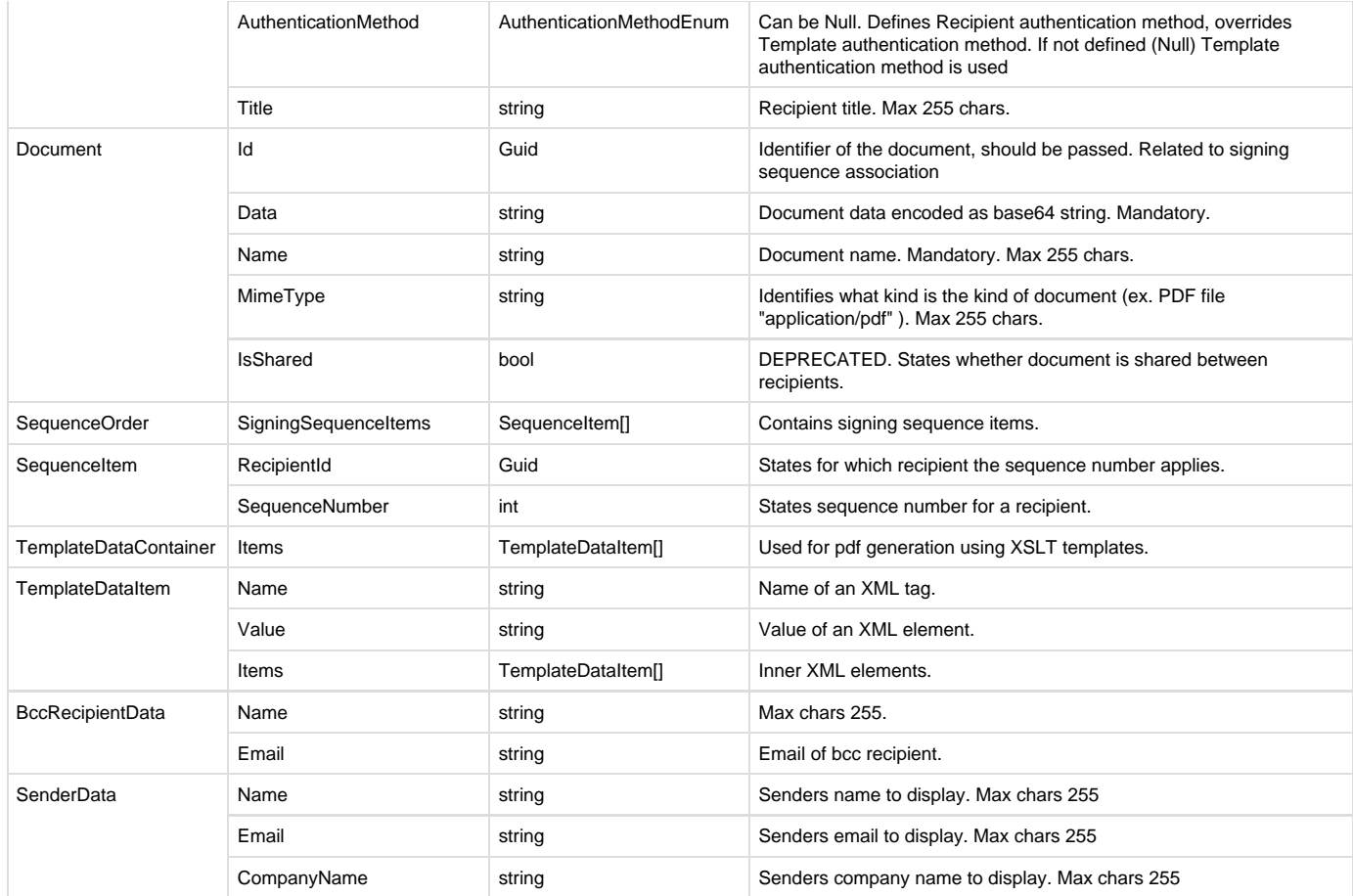

## <span id="page-9-0"></span>**Example**

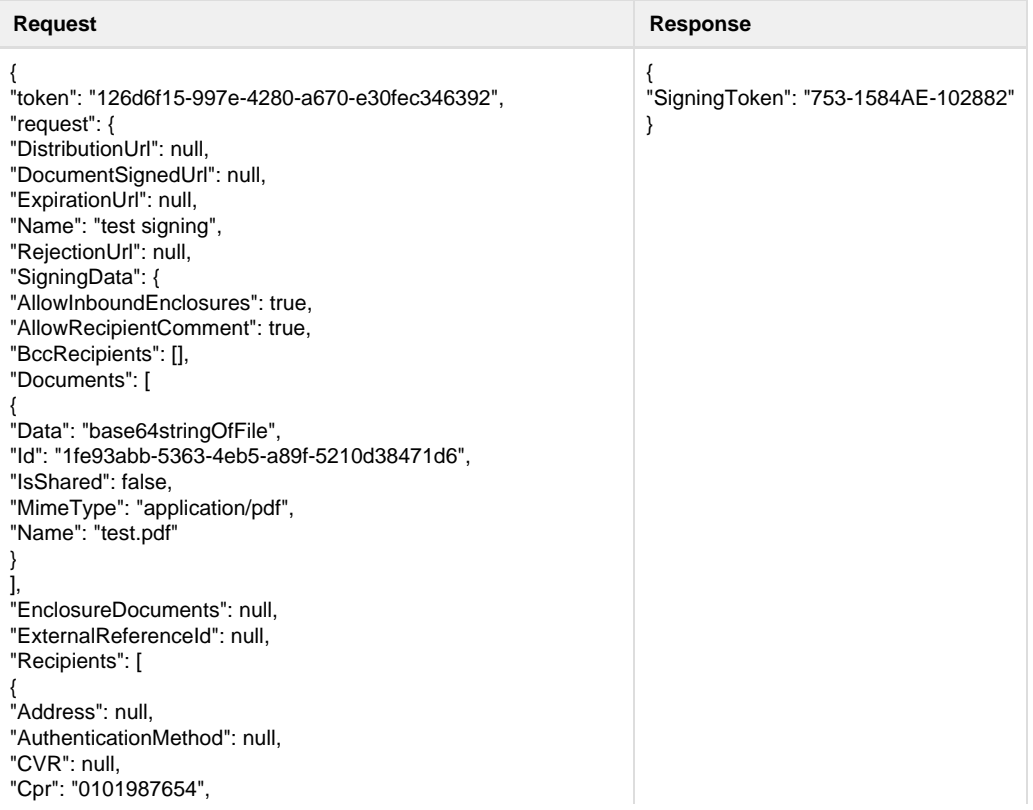

"Email": "test\_recipient1[@visma.com"](http://visma.com), "Id": "4c24818a-eae2-4eb0-aa2e-f77ab355f77d", "Name": "TestName1", "PID": null, "Phone": null, "SSN": null, "SendDistributionDocument": null, "SendDistributionNotification": true, "SendWelcomeNotification": true, "SigningMethod": 2, "TemplateData": { "Items": [] }, "Title": null, "TupasSsn": null }, { "Address": null, "AuthenticationMethod": null, "CVR": null, "Cpr": "0101987654", "Email": "test\_recipient2[@visma.com"](http://visma.com), "Id": "15271303-95a6-4865-b03f-90582549697e", "Name": "TestName2", "PID": null, "Phone": "+123456789", "SSN": null, "SendDistributionDocument": null, "SendDistributionNotification": true, "SendWelcomeNotification": true, "SigningMethod": 2, "TemplateData": { "Items": [] }, "Title": null, "TupasSsn": null } ], "ReferenceNumber": "666", "Sender": { "CompanyName": "SenderCompanyName", "Email": "sender.email[@visma.com](http://visma.com)", "Name": "SenderTestName", "Phone": null }, "SenderComment": "this is simple comment", "SigningSequence": { "SigningSequenceItems": [ { "RecipientId": "4c24818a-eae2-4eb0-aa2e-f77ab355f77d", "SequenceNumber": 2 }, { "RecipientId": "15271303-95a6-4865-b03f-90582549697e", "SequenceNumber": 1 } ] } }, "SigningTemplateId": "95b29391-c23b-46d2-af51-ff9caa8edd9b", "StartDate": "/Date(1530791625)/",

} }

## <span id="page-11-0"></span>**2.2.3. GenerateDocument**

#### <span id="page-11-1"></span>**Technical description**

- This method generates documents for signing by using XSLT templates.
- In the request a document template name or document template itself must be supplied along with a signing dataset which contains info about the recipients.
- The template determines how the document will be generated.
- The signing data describes which recipients the service must generate documents to, also describes each recipients' data.
- The method returns a response which contains validation data, generated documents.

#### <span id="page-11-2"></span>**Parameters**

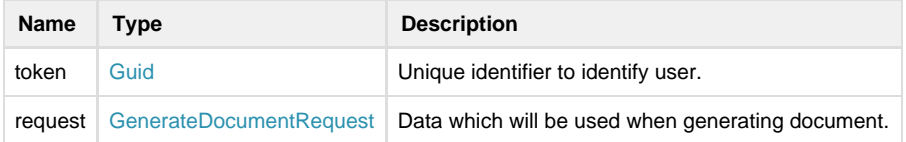

### <span id="page-11-3"></span>**Properties of the types**

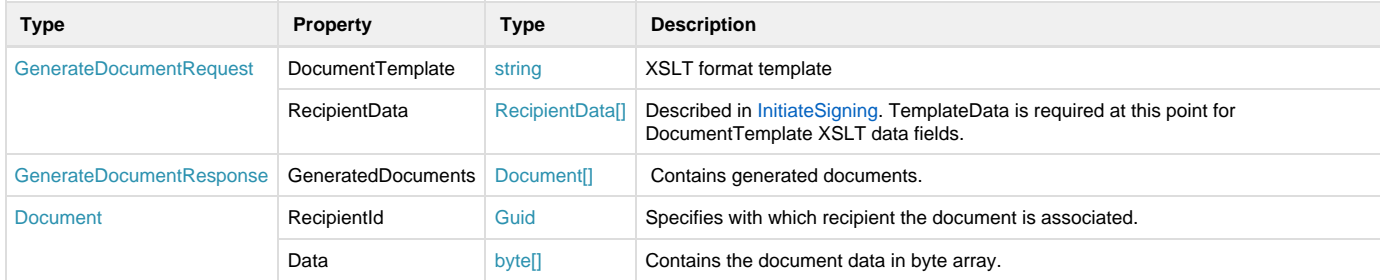

## <span id="page-11-4"></span>**2.2.4. GetSigningTemplates**

#### <span id="page-11-5"></span>**Technical description**

This method allows to get signing templates of the user. It takes as a parameter user token and returns GetSigningTemplatesResponse with signing templates inside. This method could be accessed through both SOAP.

<span id="page-11-6"></span>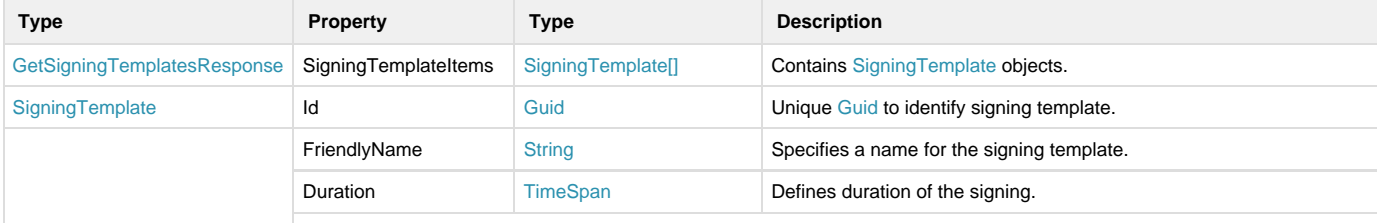

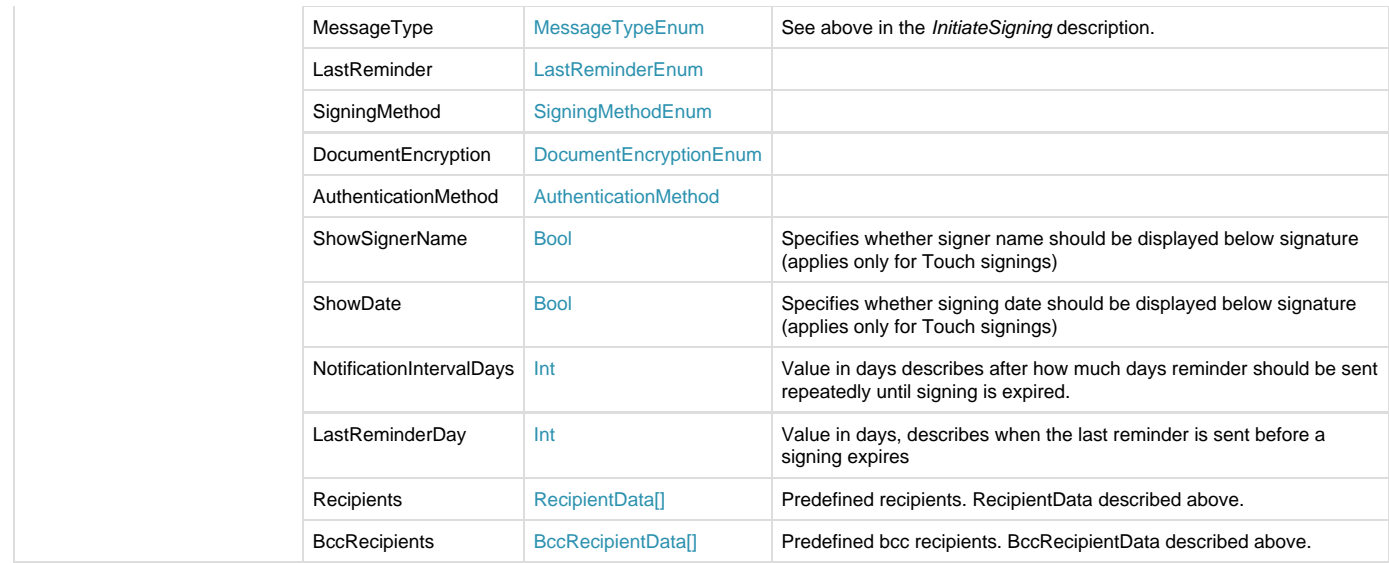

# <span id="page-12-0"></span>**2.2.5. GetSigning**

## <span id="page-12-1"></span>**Technical description**

This method returns info about the signing including recipients, documents etc.

### <span id="page-12-2"></span>**Parameters**

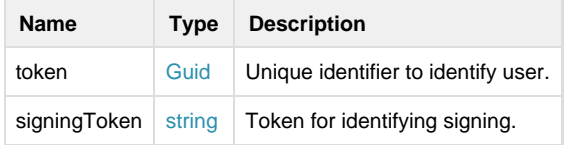

<span id="page-12-3"></span>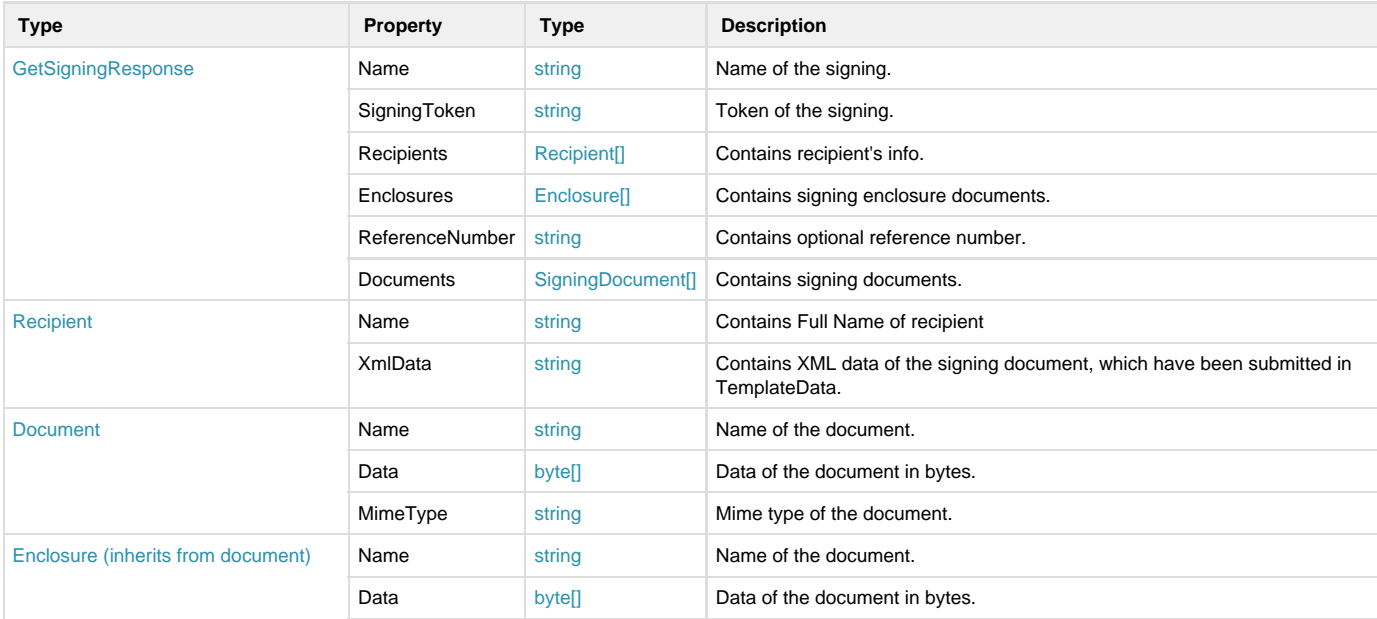

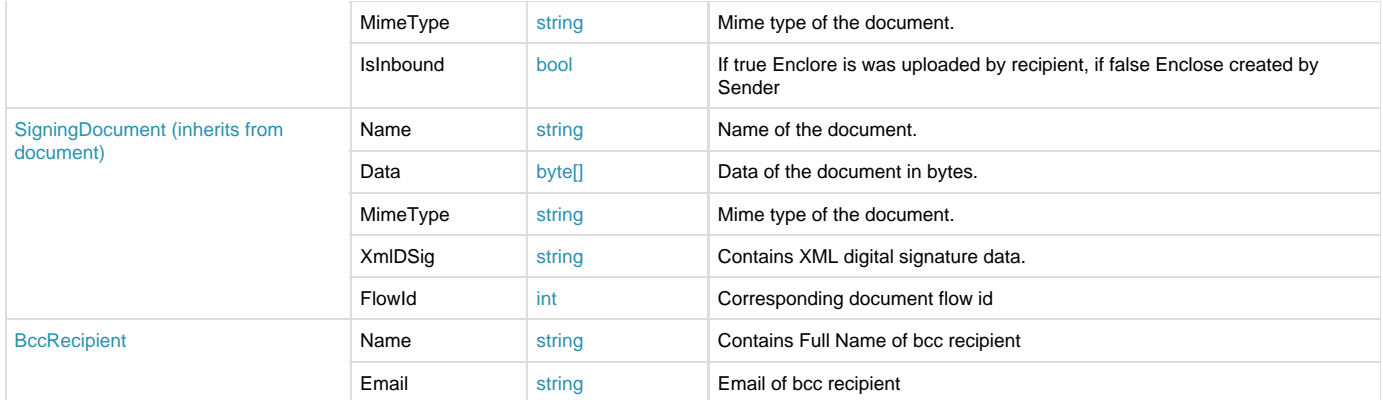

### <span id="page-13-0"></span>**Example**

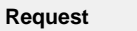

https://demo.vismaaddo.net/WebService/v2.0/restsigningservice.svc/GetSigning?signingToken=48C5-127B8C-F34D82&token=664dfc42-c5fd-40

## <span id="page-13-1"></span>**2.2.6. GetSigningStatus**

### <span id="page-13-2"></span>**Technical description**

<span id="page-13-3"></span>This method returns info about the signing including recipients, documents etc.

### **Parameters**

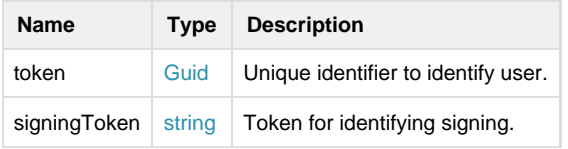

## <span id="page-14-0"></span>**Properties of types**

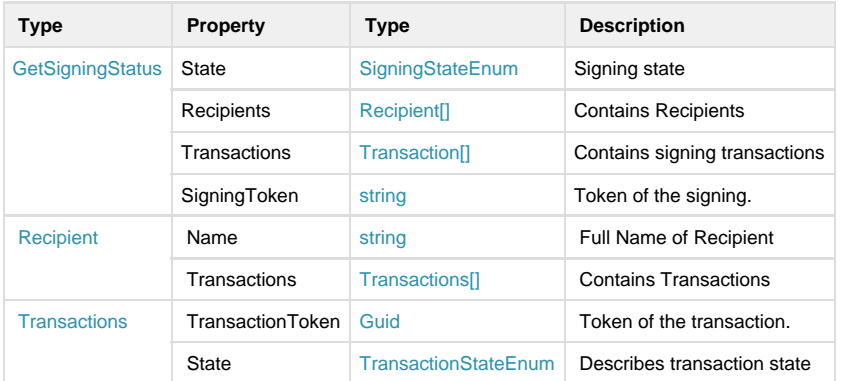

### <span id="page-14-1"></span>**Enum values**

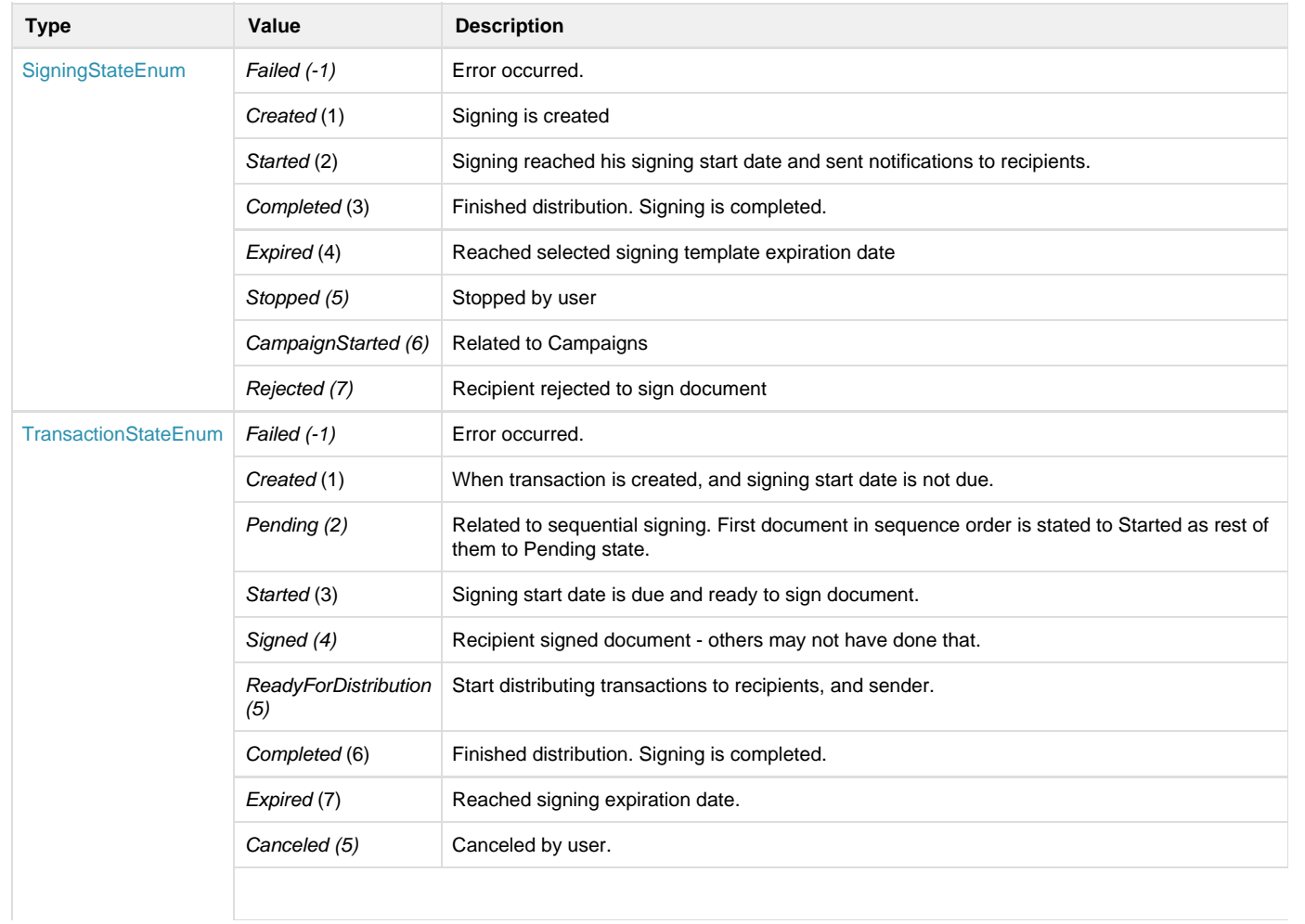

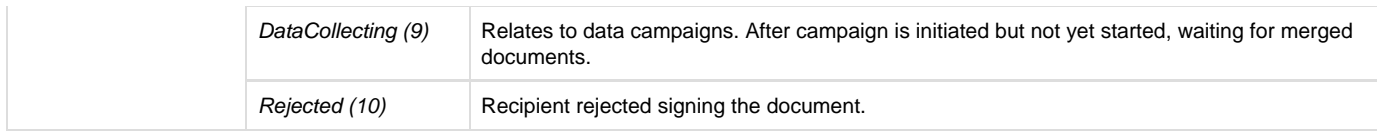

## <span id="page-15-0"></span>**Example**

#### **Request**

https://demo.vismaaddo.net/WebService/v2.0/restsigningservice.svc/GetSigningStatus?signingToken=48C5-127B8C-F34D82&token=664dfc42-c

## <span id="page-15-1"></span>**2.2.7. StartCampaignSigning**

#### <span id="page-15-2"></span>**Technical description**

This method starts signing of a campaign which was created earlier by accepting merged documents (using mail merge functionality).

#### <span id="page-15-3"></span>**Parameters**

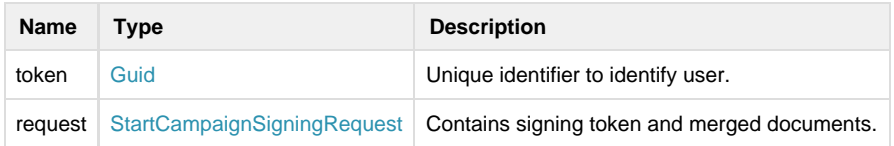

#### <span id="page-15-4"></span>**Response**

Method gives response (type of StartCampaignSigningResponse) with information if the call had any errors and signing, transaction tokens.

<span id="page-15-5"></span>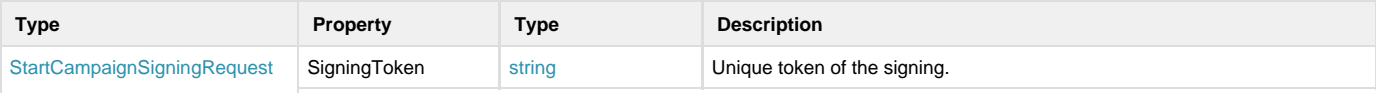

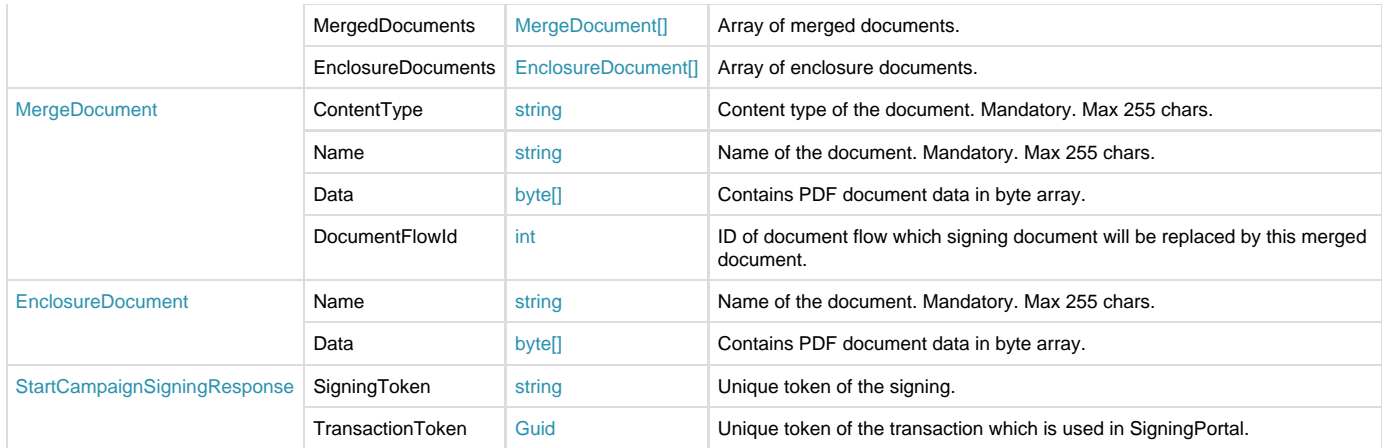

## <span id="page-16-0"></span>**2.2.8. MergeDocuments**

### <span id="page-16-1"></span>**Technical description**

This method takes text information which is merged with word documents (replacing merge fields).

### <span id="page-16-2"></span>**Parameters**

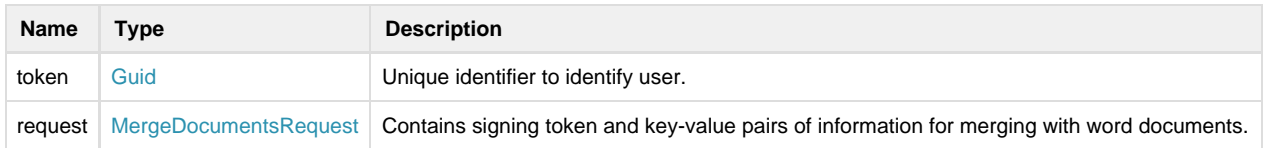

#### <span id="page-16-3"></span>**Response**

Method gives response (type of MergeDocumentsResponse) with information if the call had any errors and merged documents.

### <span id="page-16-4"></span>**Properties of types**

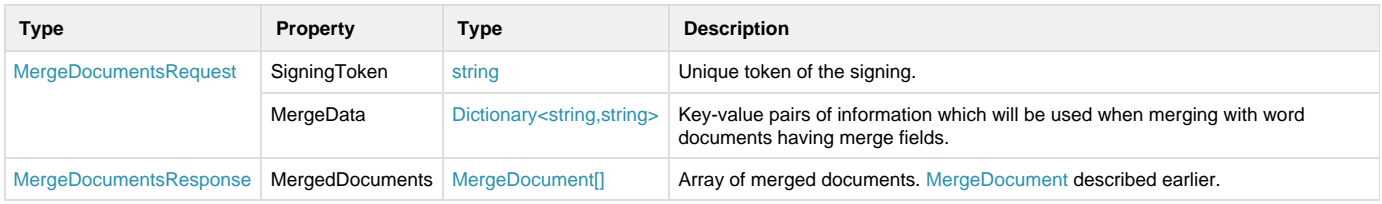

## <span id="page-16-5"></span>**2.2.9. InitiateCampaign**

<span id="page-16-6"></span>**Technical description**

This method initiates data campaign.

<span id="page-16-7"></span>**Parameters**

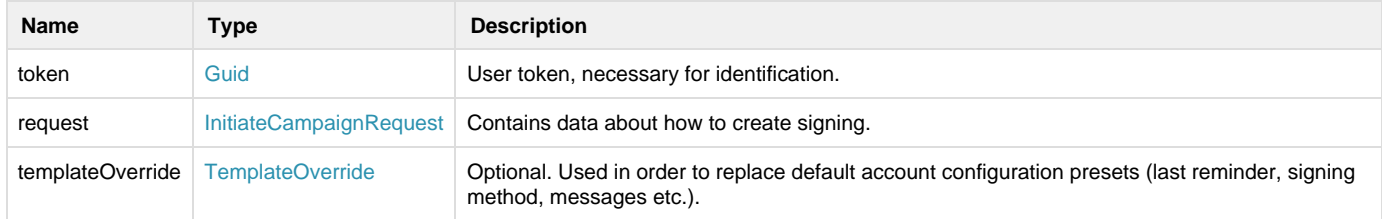

<span id="page-17-0"></span>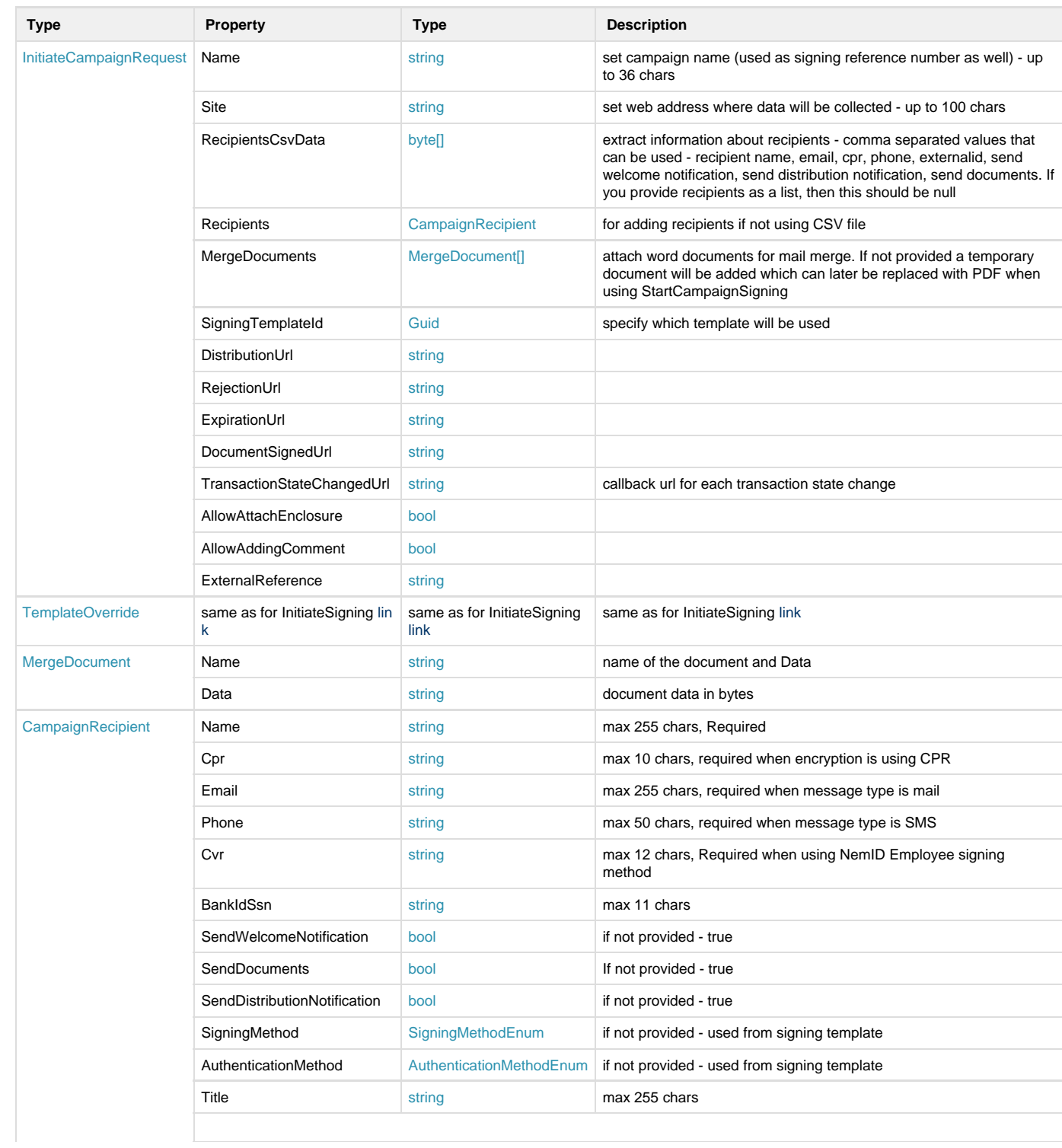

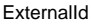

extring max 255 chars

### <span id="page-18-0"></span>**Example**

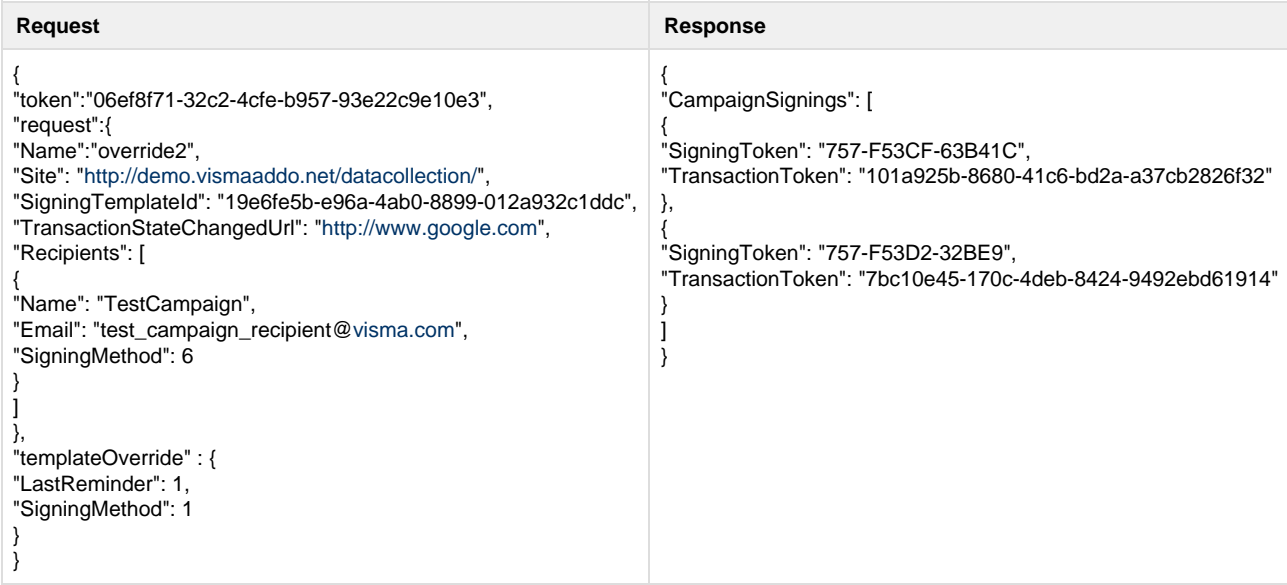

## <span id="page-18-1"></span>**2.2.10. GetAccountInfo**

### <span id="page-18-2"></span>**Technical description**

This method returns account related information.

### <span id="page-18-3"></span>**Parameters**

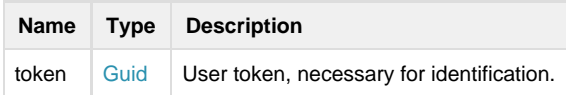

### <span id="page-18-4"></span>**Response**

<span id="page-18-5"></span>Method gives response (type of GetAccountInfo) which contains account related information.

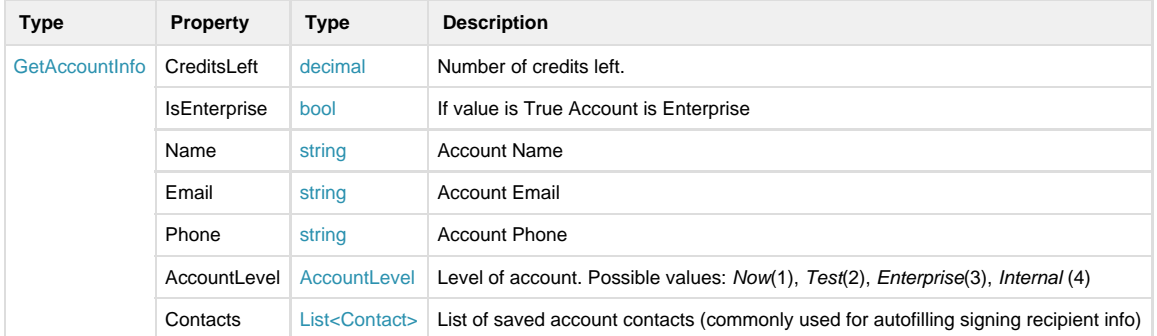

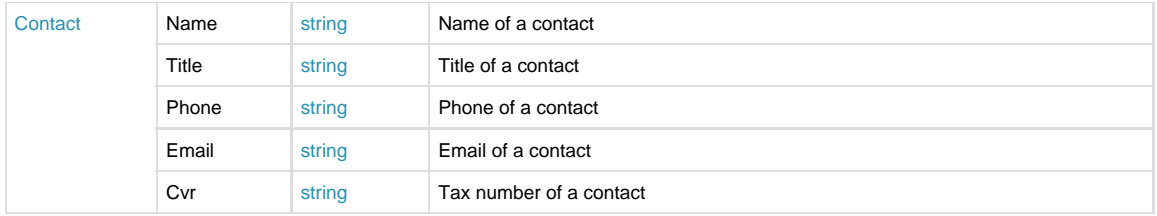

## <span id="page-19-0"></span>**2.2.11. GenerateDocumentWithMergeData**

#### <span id="page-19-1"></span>**Technical description**

This method returns a base64 string of a PDF created from the provided information. The document must contain Merge Fields. Multiple objects (list of objects, dynamically generated tables and etc are also supported) and are called regions. Regions should look like this in the template document:

Example:

To insert a basic merge field in MS Word, click Insert -> Field -> MergeField and enter the same name as it will be used in your object (DataModel).

#### <span id="page-19-2"></span>**Parameters**

<span id="page-19-3"></span>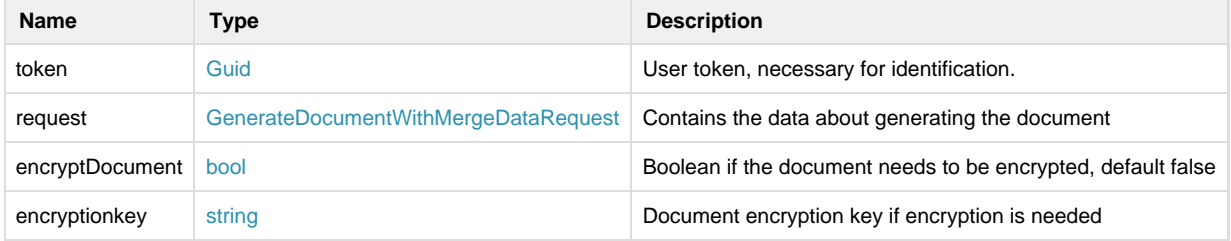

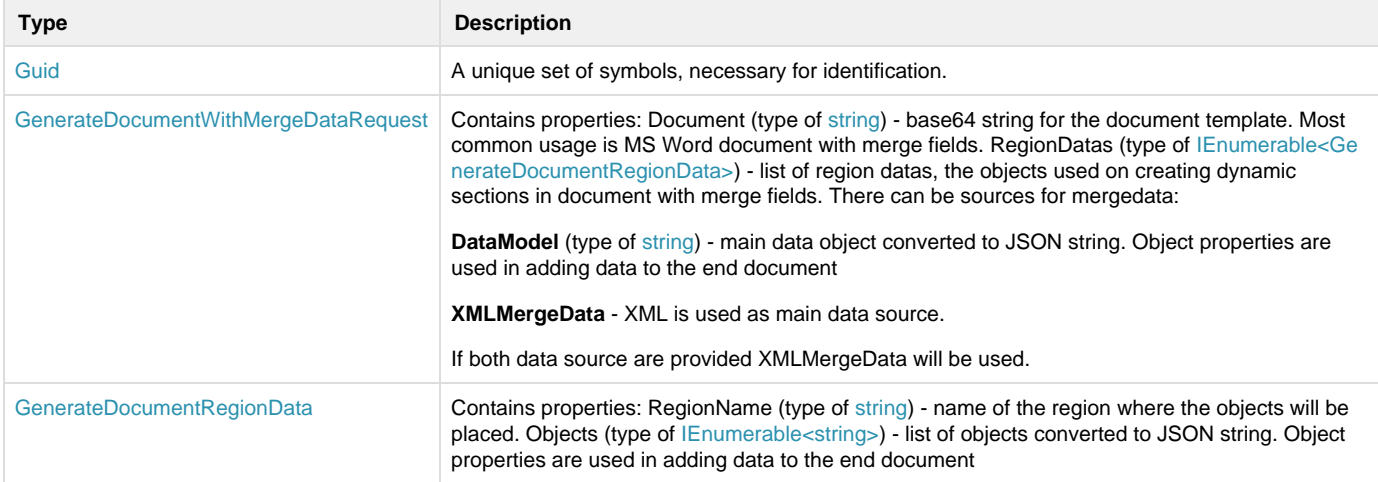

#### <span id="page-20-0"></span>**Response**

Method gives response (type of string) which contains the document bytes converted to a base64 string.

## <span id="page-20-1"></span>**2.2.11. GetTransactionDetails**

### <span id="page-20-2"></span>**Technical description**

Gets details of a transaction based on transaction token.

#### <span id="page-20-3"></span>**Parameters**

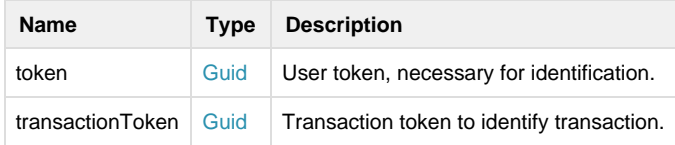

#### <span id="page-20-4"></span>**Response**

Returns an object GetTransactionDetailsResponse with transaction information by the given transaction token.

## <span id="page-20-5"></span>**2.2.12. ReactivateTransaction**

### <span id="page-20-6"></span>**Technical description**

Reactivates transaction based on transaction token. Only transactions with state failed or expired can be reactivated.

#### <span id="page-20-7"></span>**Parameters**

<span id="page-20-8"></span>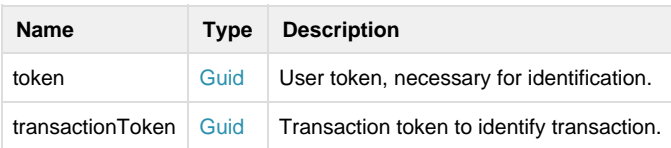

## **2.2.13. CancelTransaction**

### <span id="page-21-0"></span>**Technical description**

Cancel transaction based on transaction token.

#### <span id="page-21-1"></span>**Parameters**

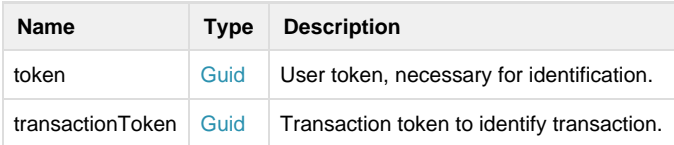

### <span id="page-21-2"></span> **Example**

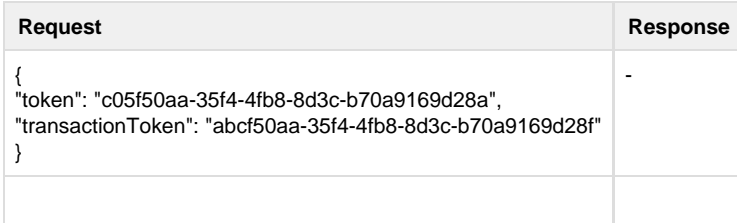

## <span id="page-21-3"></span>**2.2.14. UpdateTransaction**

### <span id="page-21-4"></span>**Technical description**

Updates transaction based on transaction token. If Transaction is found by TransactionToken and updated with the new provided data. If any of the fields (RecipientName, RecipientPhoneNo, RecipientEmail) are null or empty - it will not be used to update transaction.

#### <span id="page-21-5"></span>**Parameters**

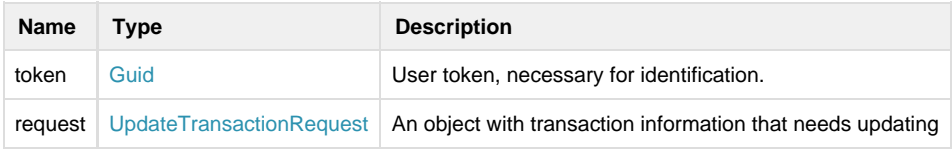

<span id="page-21-6"></span>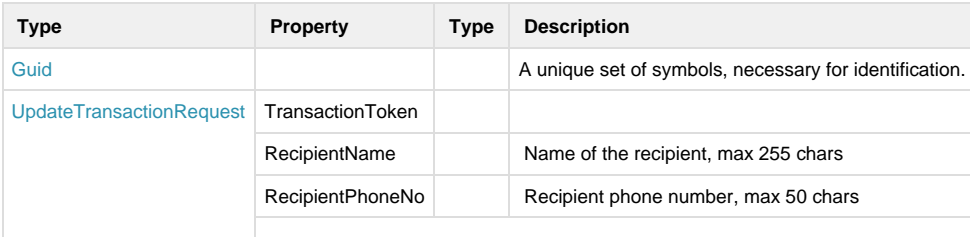

## <span id="page-22-0"></span>**2.2.15. GetCampaigns**

<span id="page-22-1"></span>**Technical description**

Get campaigns with same externa reference identifier

### <span id="page-22-2"></span>**Parameters**

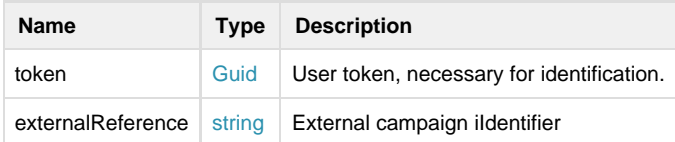

### <span id="page-22-3"></span>**Response**

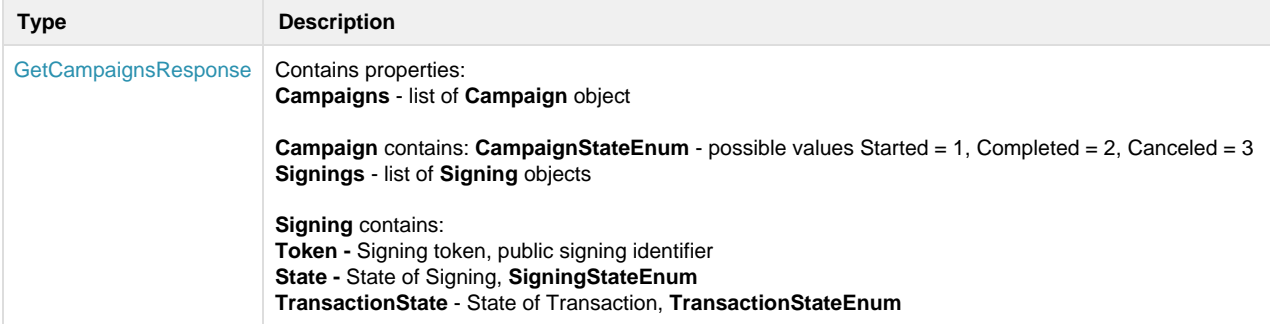

### <span id="page-22-4"></span>**Example**

**Request Response**

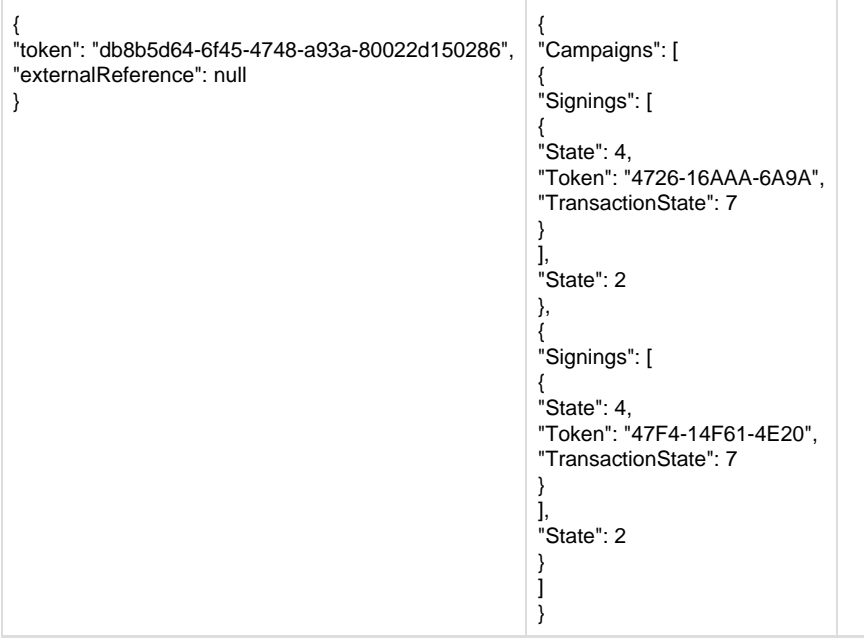

## <span id="page-23-0"></span>**2.2.16. GetTemplateMessages**

### <span id="page-23-1"></span>**Parameters**

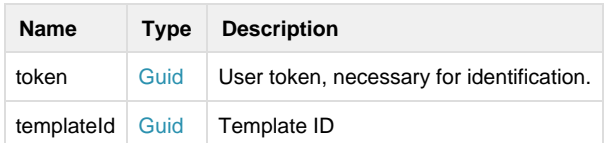

## <span id="page-23-2"></span>**Response**

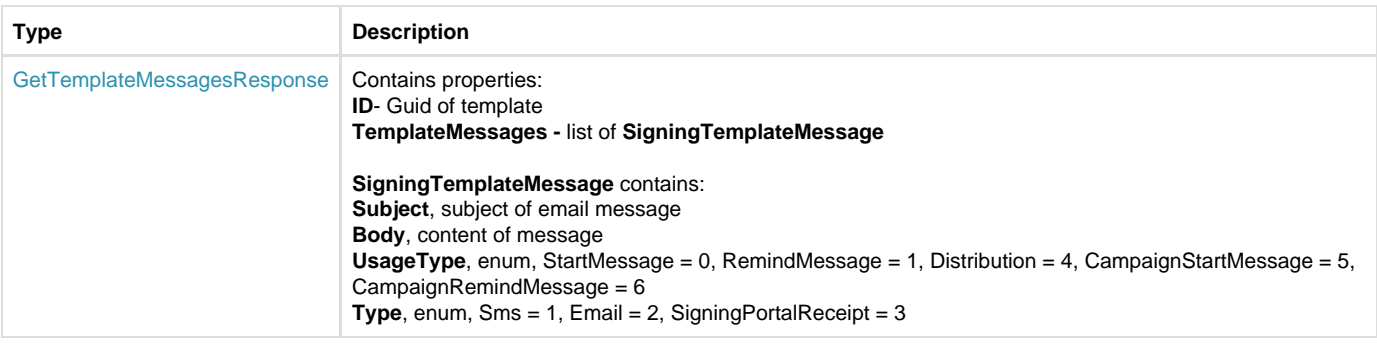

## <span id="page-23-3"></span> **Example**

### **Request**

https://demo.vismaaddo.net/WebService/v2.0/restsigningservice.svc/GetTemplateMessages?templateId=f2e2e62b-7d67-4695-8961-b2411dbd2(

# <span id="page-25-0"></span>**2.2.17. GetRejectionComment**

### <span id="page-25-1"></span>**Parameters**

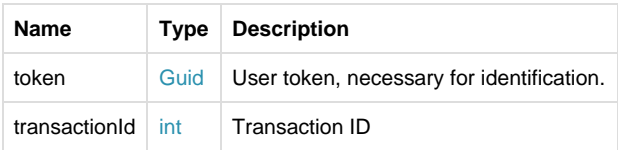

## <span id="page-25-2"></span>**Response**

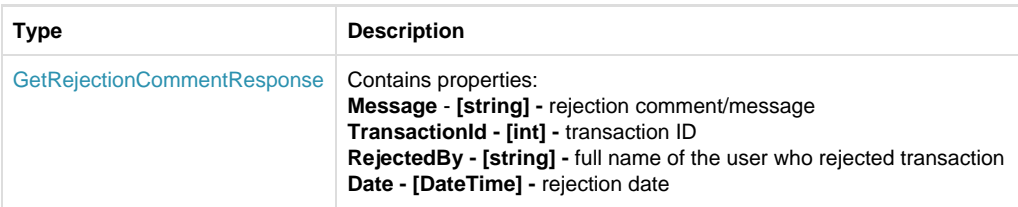

## <span id="page-25-3"></span> **Example**

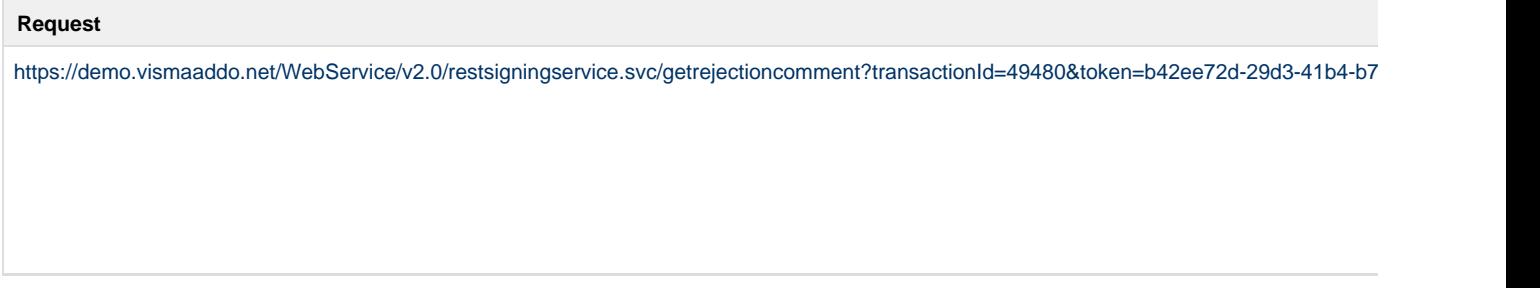

## <span id="page-25-4"></span>**2.2.18. CreateGroup**

<span id="page-25-5"></span>**Parameters**

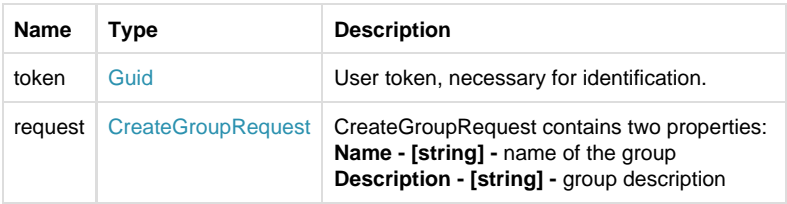

<span id="page-25-6"></span>**Response**

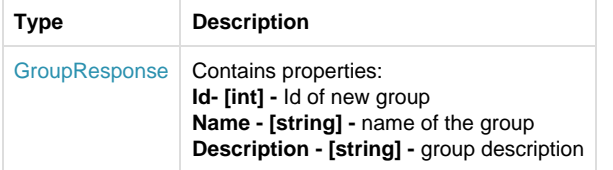

## <span id="page-26-0"></span>**Example**

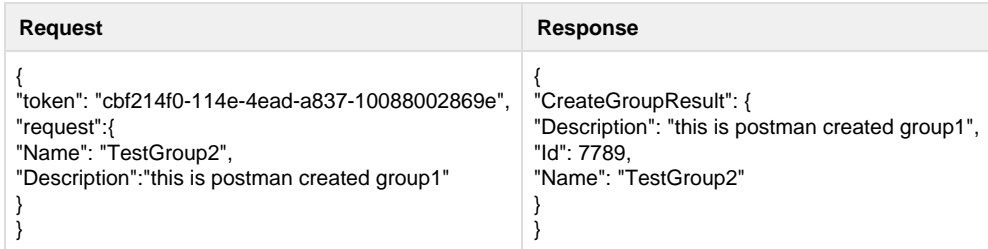

# <span id="page-26-1"></span>**2.2.19. GetGroups**

#### <span id="page-26-2"></span>**Parameters**

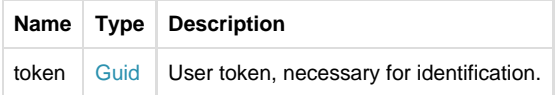

## <span id="page-26-3"></span>**Response**

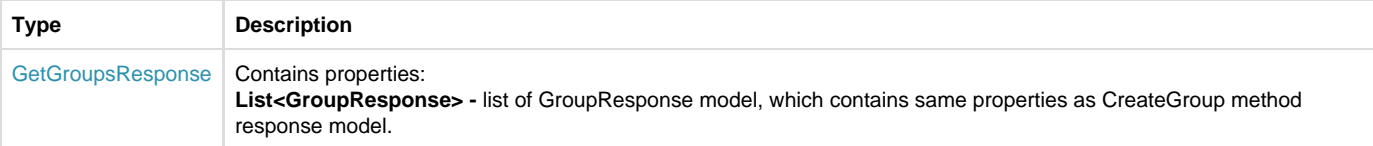

# <span id="page-26-4"></span>**Example**

<span id="page-26-5"></span>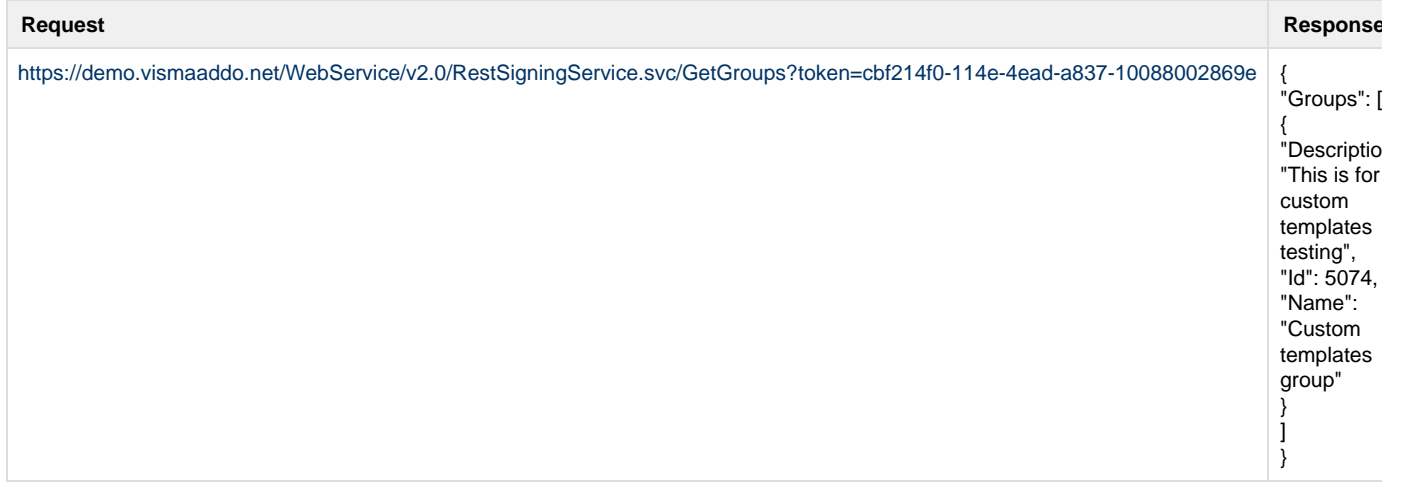

## **2.2.20. AddUserToGroup**

### <span id="page-27-0"></span>**Parameters**

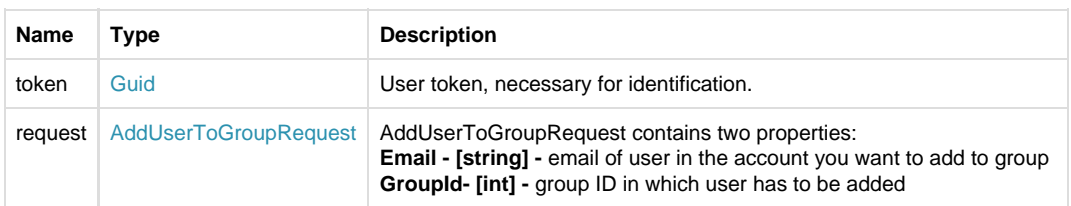

## <span id="page-27-1"></span> **Example**

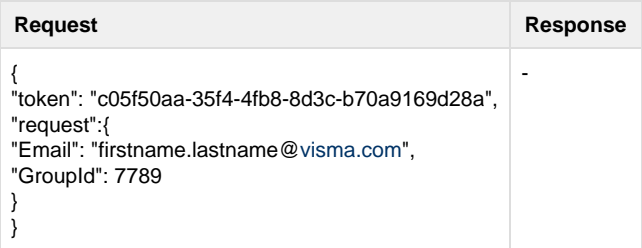

## <span id="page-27-2"></span>**2.2.21. CreateUser**

### <span id="page-27-3"></span>**Parameters**

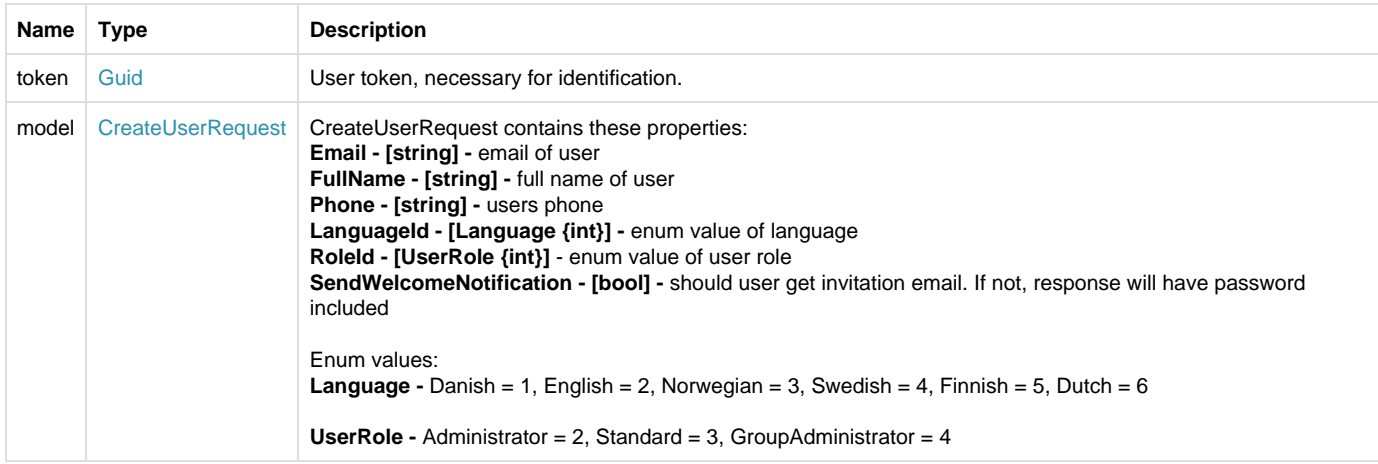

## <span id="page-27-4"></span>**Response**

<span id="page-27-5"></span>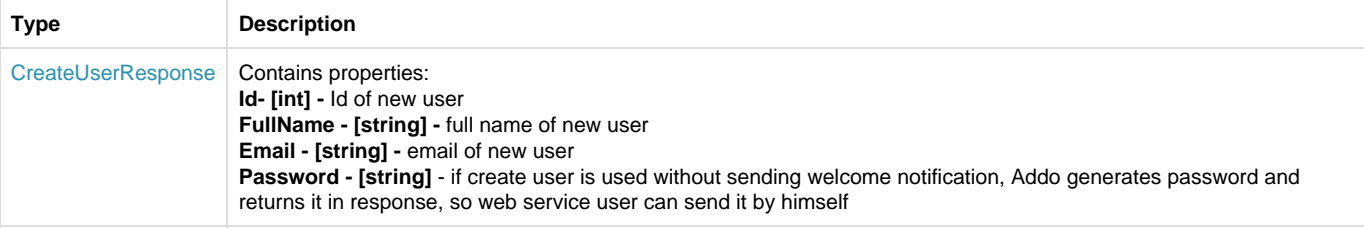

#### **Example**

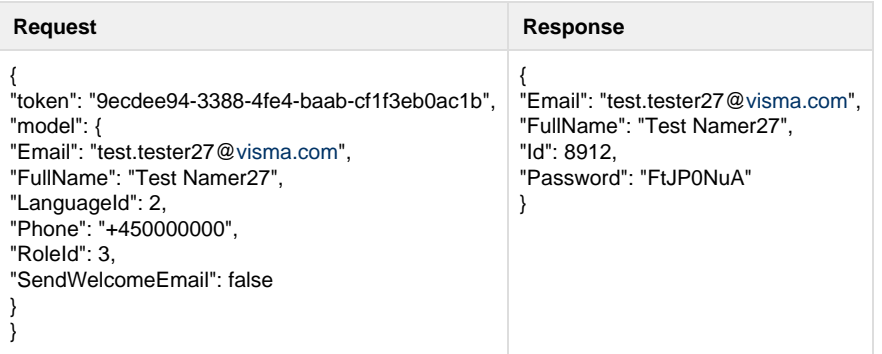

## <span id="page-28-0"></span>**3. Security**

The Addo service is exposed as a WS-\* specifications compatible service.The WS-\* specifications enable the service to support reliable messaging and security by default.

Clients using .net version older than 3.0 will not be able to consume the service.

Soap version: 1.2

The Addo service is exposed on two different security configurations.

## <span id="page-28-1"></span>**3.1. Client certificate and Server certificate**

This is secured as Transport with message credentials.

This means the service is exposed over https (ssl).

All messages are secured using client credential type certificate, which means the client provides a certificate as proof for its identity.

This enabled the Addo service to determine the validity of the identity of the client.

The service identifies itself by a certificate which is also used in the SSL communication taking place.

This enables the clients to determine the validity of the identity of the Addo service.

In Addo a client must be registered as using this type of connection before it will succeed.

## <span id="page-28-2"></span>**3.2. Client account email and password with server certificate**

This is secured as Transport with message credentials.

This means the service is exposed over https (ssl).

All messages are secured using client credential type username which means a username and password, which is a client's account email and hashed password (SH A512) which has no correlation to Addo credentials.

The email and hashed password are handed to clients which then must configure the service consumption on their end using these client credentials.

This enabled the Addo service to determine the validity of the identity of the client.

The service identifies itself by a certificate which is also used in the SSL communication taking place.

This enables the clients to determine the validity of the identity of the Addo service.

In Addo a client must be registered as using this type of connection before it will succeed.